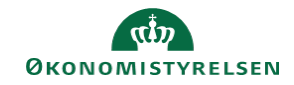

## **CAMPUS Miniguide: Tilføj eksterne gennemførte kurser**

Denne guide viser, hvordan du tilføjer gennemførte kurser, der ikke er afholdt gennem Campus.

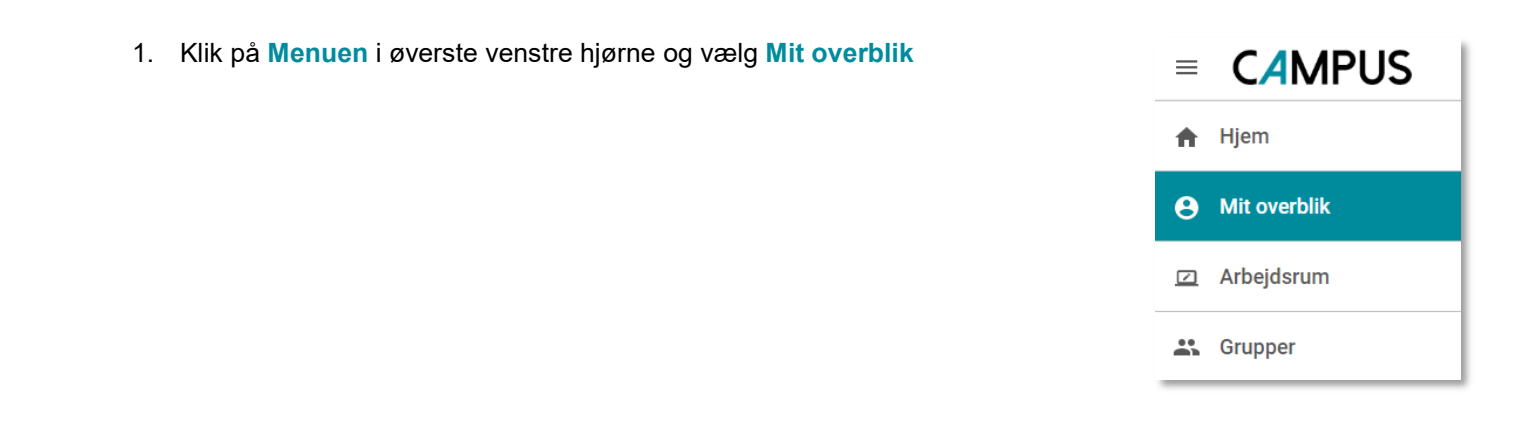

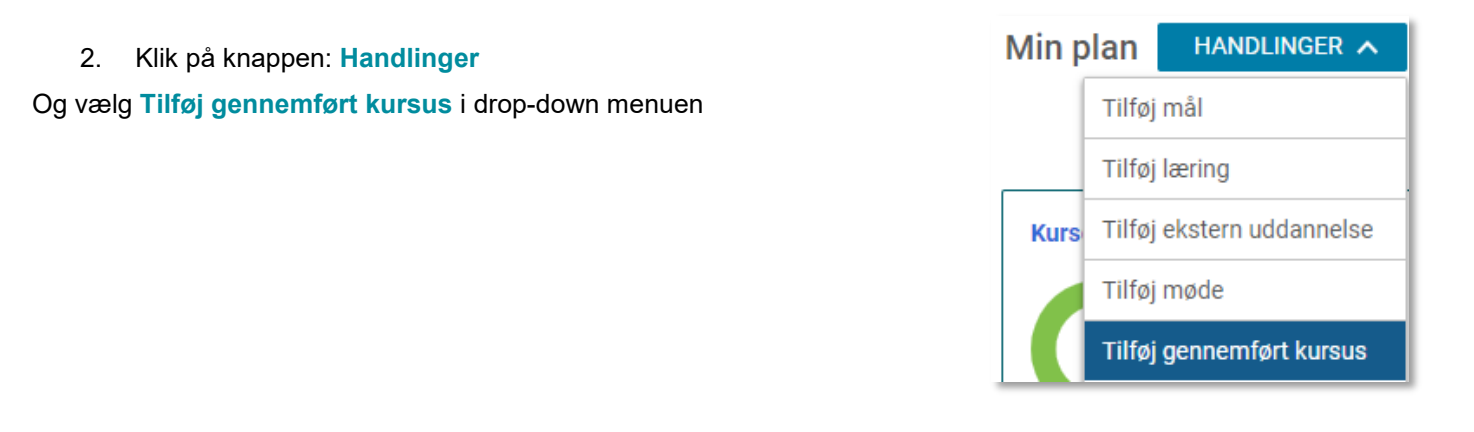

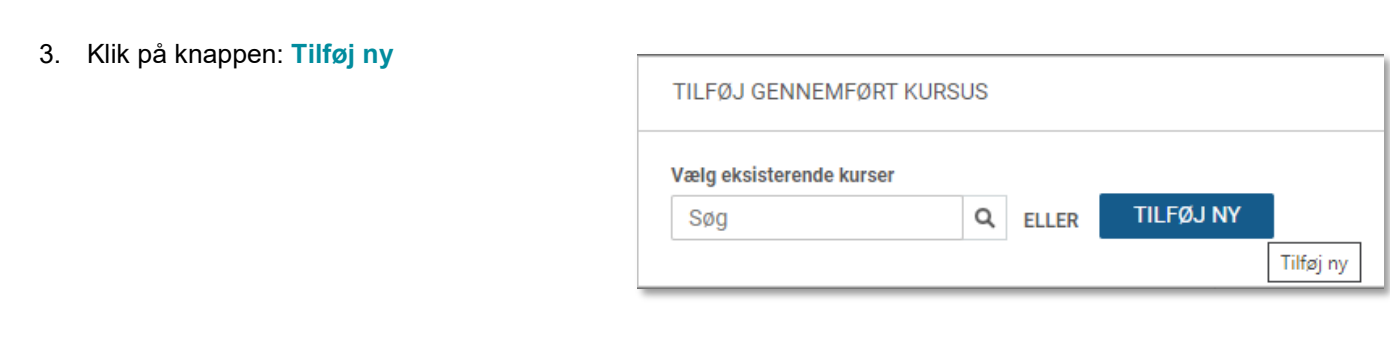

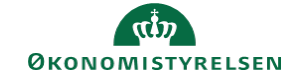

4. Udfyld felterne i boksen: "**Tilføj gennemført kursus**"

Du skal minimum udfylde **Kursusnavn** og **Dato for gennemførelse**

## TILFØJ GENNEMFØRT KURSUS Kursusnavn\* SQL Server **Beskrivelse** Gennemgå opbygningen af en SQL-server Dato for Klassens slutdato gennemførelse\* 12.03.2018 茴 12.03.2018  $\overline{\Xi}$

5. Afslut ved at klikke på **Gem**

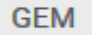